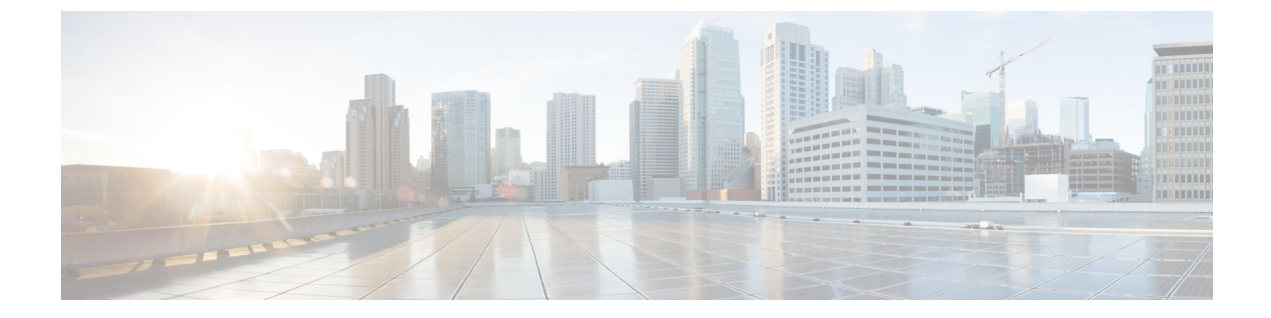

# 설정

- 벨소리 변경, 1 [페이지](#page-0-0)
- 전화기 [벨울림](#page-0-1) 볼륨 조정, 1 페이지
- 통화 중 볼륨 조절, 2 [페이지](#page-1-0)
- 전화기 [디스플레이](#page-1-1) 언어, 2 페이지

### <span id="page-0-0"></span>벨소리 변경

전화기에서 수신 전화에 사용하는 소리를 변경할 수 있습니다.

프로시저

- 단계 **1** 설정 > 환경 설정 > 벨소리를 선택합니다.
- 단계 **2** 회선을 선택합니다.
- 단계 **3** 벨소리 목록을 스크롤하고 재생을 눌러 샘플을 듣습니다.
- 단계 **4** 설정을 눌러 벨소리를 사용합니다.

## <span id="page-0-1"></span>전화기 벨울림 볼륨 조정

수신 전화를 받을 때 전화기 벨울림이 너무 크거나 너무 약한 경우 벨울림 볼륨을 변경할 수 있습니 다. 벨소리 볼륨을 변경해도 통화 중일 때 통화 볼륨에는 영향을 주지 않습니다.

설정 |

프로시저

 $\rightarrow$ 

전화기를 사용하지 않을 때 볼륨 위쪽 및 아래쪽을 눌러 볼륨을 조절합니다.

### <span id="page-1-0"></span>통화 중 볼륨 조절

핸드셋, 헤드셋 또는 스피커폰의 소리가 너무 크거나 너무 약하면 다른 사람의 소리를 들으면서 볼륨 을 변경할 수 있습니다. 통화 중 볼륨을 변경할 때 변경사항은 당시 사용 중인 스피커에만 영향을 줍 니다. 예를 들어, 헤드셋을 사용하면서 볼륨을 조절할 경우 핸드셋 볼륨은 변경되지 않습니다.

프로시저

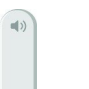

통화 중 볼륨을 조절하려면 볼륨 위쪽 및 아래쪽을 누릅니다.

## <span id="page-1-1"></span>전화기 디스플레이 언어

전화기는 여러 가지 언어로 텍스트를 표시할 수 있습니다. 관리자가 전화기에서 사용하는 언어를 설 정합니다. 언어를 변경하려면 관리자에게 문의하십시오.

**2**